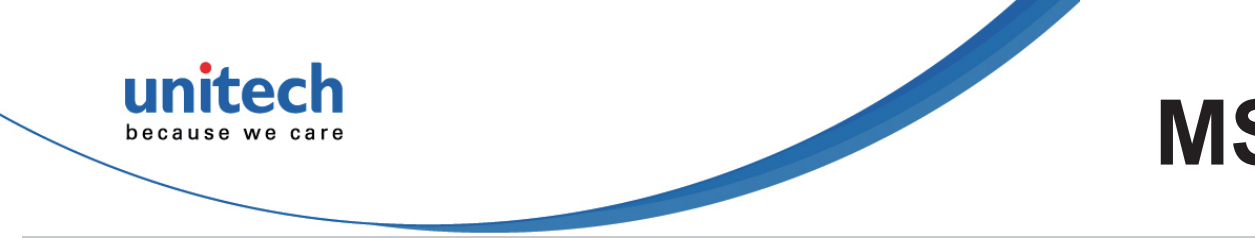

MS852 2D Imager Barcode Scanner **Quick Start Guide**

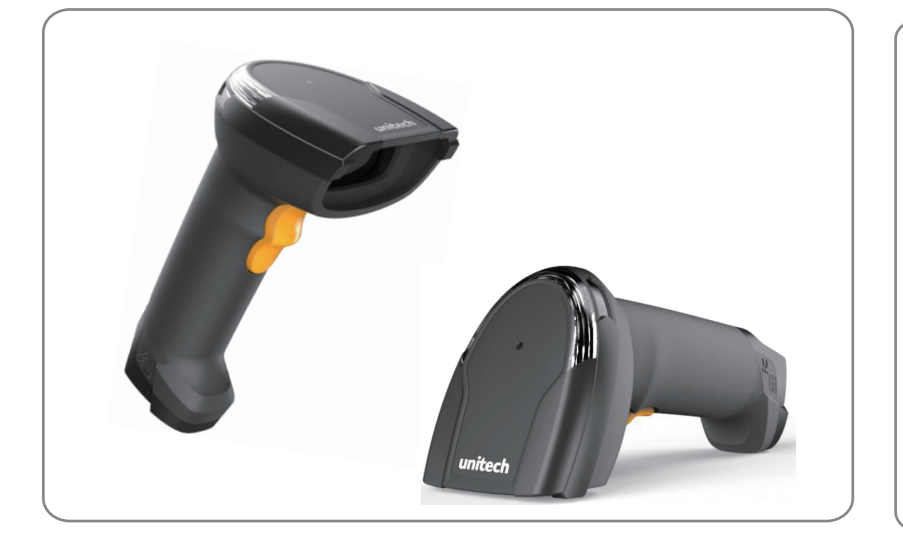

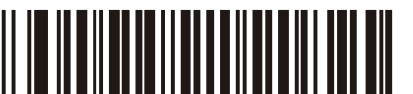

 **Version 1.1 401456G** 

# **Connecting the Scanner**

#### **\*** :**Default Option**

### **Reading Mode**

**USB Device Type Factory Default** USB HID Keyboard\* SNAPI for SCM Setting **Display F/W Version** USB CDC Host 

Trigger (Level) **\***

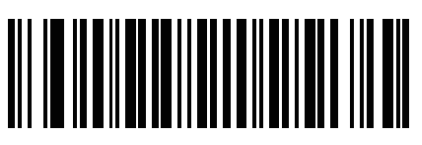

The engine projects the aiming pattern when it senses motion. A trigger press activates decode processing. After two seconds of inactivity the aiming pattern shuts off.

#### <u> 811 110 1111 811 811 811 811 811 812 813 814 815 </u>

 A trigger press activates decode processing. Decode processing continues until the bar code decodes, you release the trigger.

> The engine turns on the aiming pattern and internal illumination LEDs when it senses motion. A trigger press activates decode processing. After two seconds of inactivity the aiming pattern and internal illumination LEDs automatically shut off.

Presentation (Blink)

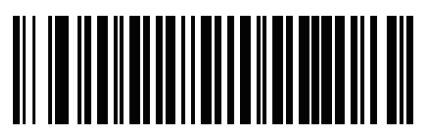

The engine activates decode processing when it detects a bar code in its field of view. After a period of non-use, the LEDs turn off until the engine senses motion.

Auto Aim

Auto Aim with IIIumination

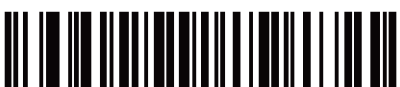

#### <u> 811 110 1818 111 012 811 012 811 012 013 814 815 016</u>

Connect USB cable to the USB port of a host PC.

# USB series A ded connector

**Thank you for purchasing the unitech product. For other product documentation, please scan the QR code for more information.** 

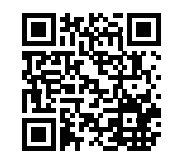

# **Quick Start Guide**

 **401456G**

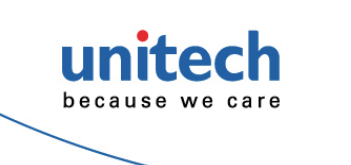

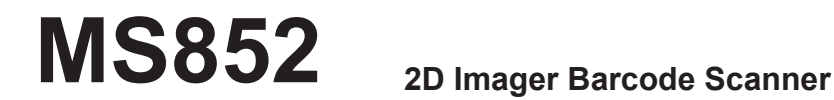

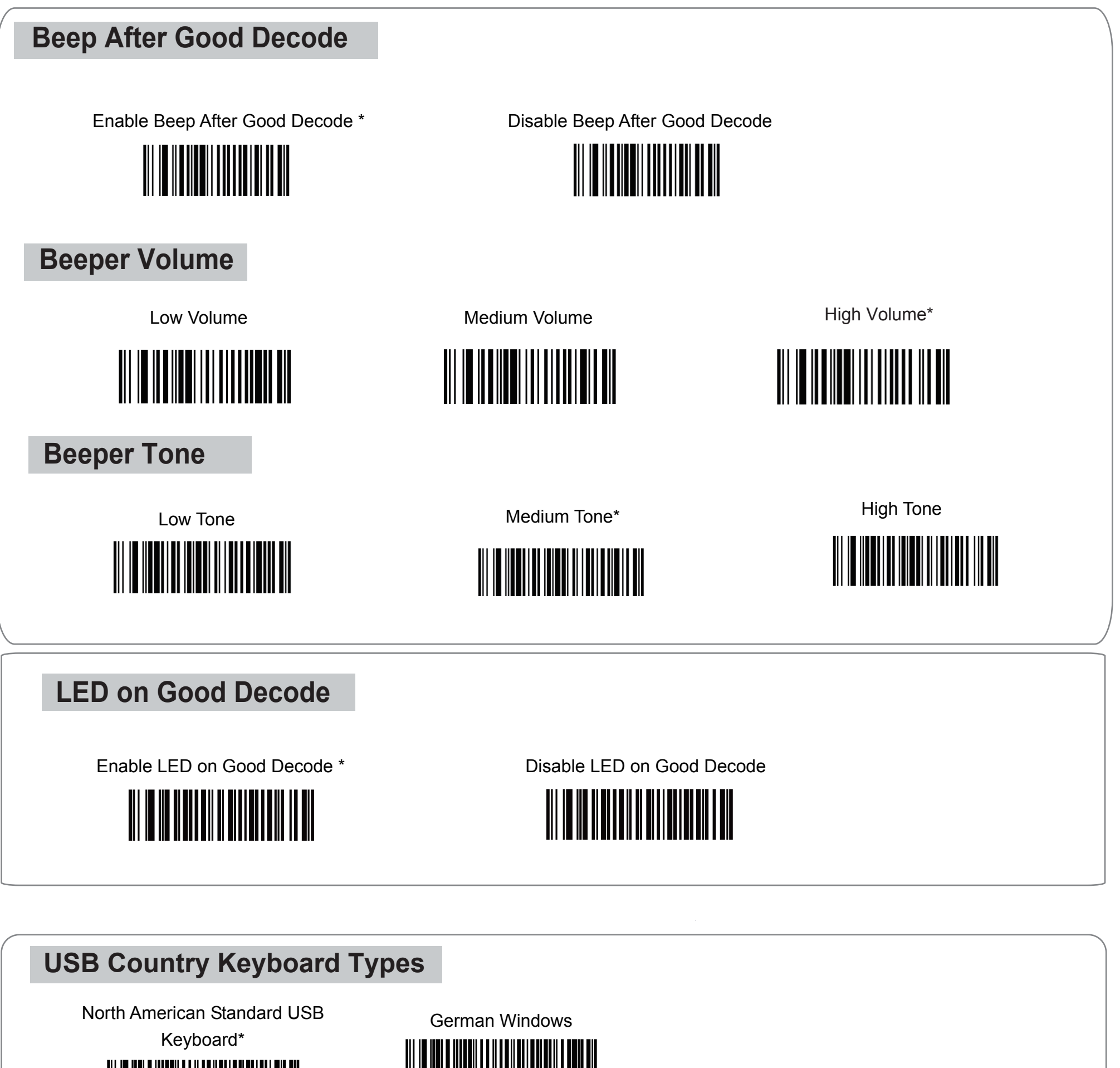

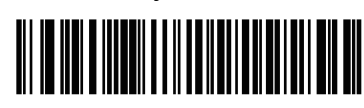

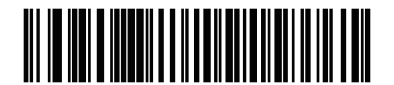

**\*** :**Default Option Version 1.1 Thank you for purchasing the unitech product.**

French Windows

French Canadian Windows 2000/XP

French Canadian Windows 95/98 French Belgian Windows 

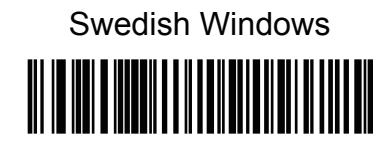

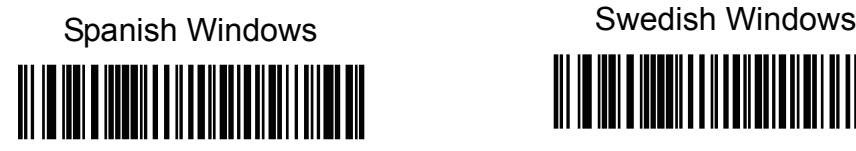

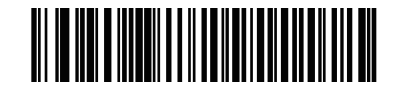

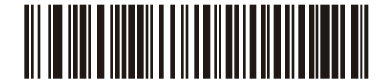

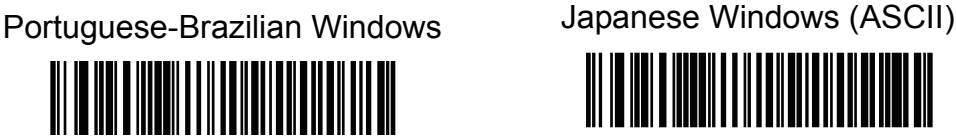

UK English Windows

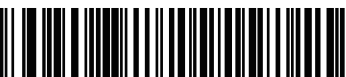

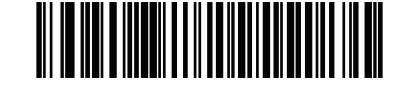

#### Italian Windows

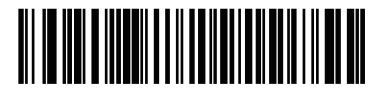

**For other product documentation, please scan the QR code for more information.** 

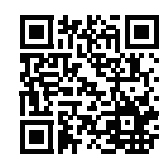